# **Ti** lutemi

# **Otevírání dvířek kurníku**

# Návod k použití

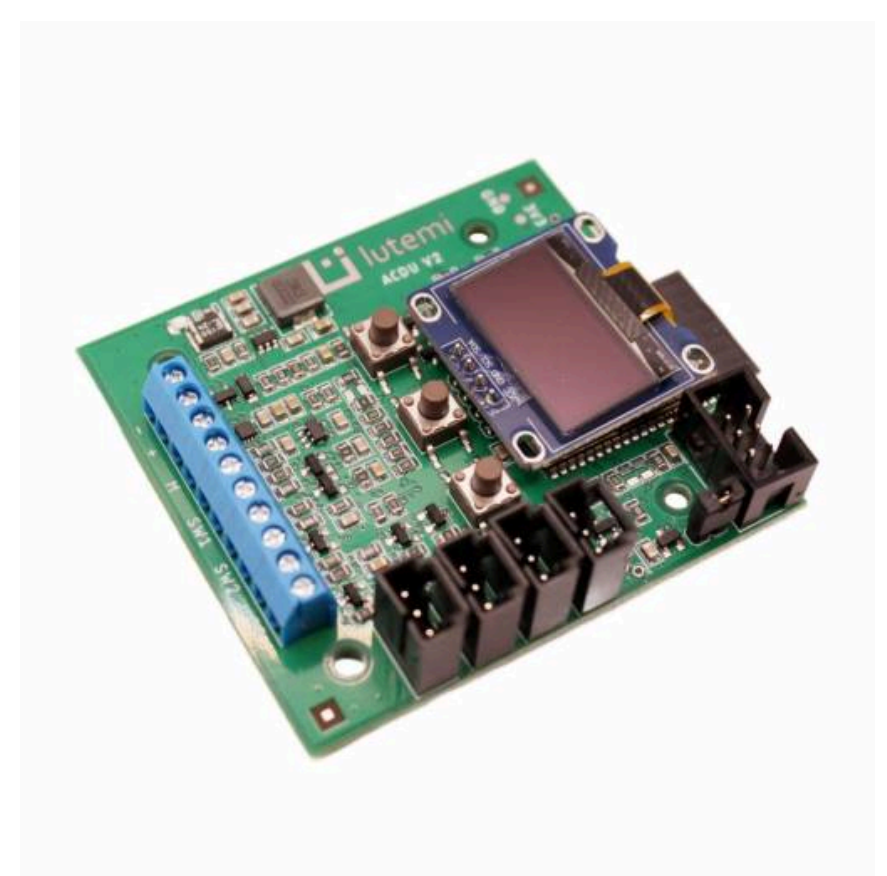

## Popis produktu

Představujeme praktický systém automatického otevírání dvířek kurníku, který je navržený tak, aby usnadnil život chovatelům drůbeže. Tento systém automatizuje proces otevírání a zavírání dvířek, což šetří čas a zajišťuje, že vaše slepice jsou v bezpečí. S naším řešením již nemusíte vstávat brzy ráno nebo si pamatovat, že je třeba večer zavřít kurník. Je to jednoduchý, ale efektivní způsob, jak se postarat o váš chov s minimálním úsilím.

Zařízení lze napájet pomocí 12 V DC zdroje, jako je adaptér nebo autobaterie, a je navrženo pro řízení DC motoru s možností připojení dvou koncových spínačů. Tyto spínače umožňují zařízení rozpoznat, jestli jsou dvířka otevřená nebo zavřená. Pro jednodušší instalaci je možné systém používat i bez těchto spínačů.

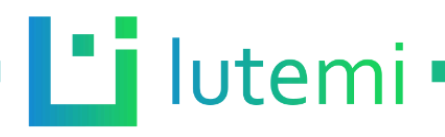

# Klíčové vlastnosti

- Napájení 12 V DC: Systém a připojený motor jsou napájeny ze zdroje 12 V DC, pro napájení tedy můžete použít např. adaptérový zdroj nebo autobaterii.
- Nastavitelné časování: Dvířka lze nastavit na automatické otevírání a zavírání na základě předem definovaných časů, umožňující přizpůsobit se přirozenému rytmu vašeho chovu.
- Reaguje na světlo: Možnost připojit senzor intenzity světla, který zajišťuje, že dvířka se mohou otevřít při východu Slunce a zavřít se při západu, jednotka sleduje sezónní změny dne.
- Flexibilní konfigurace Uživatelsky přívětivé rozhraní umožňuje snadnou změnu nastavení směru otáčení motoru a funkce koncových spínačů.
- Pokročilé servisní funkce: Díky integrovanému servisnímu menu můžete sledovat hodnoty a ovládat motor, což usnadňuje údržbu a diagnostiku.
- Ochrana proti přetížení: Funkce monitorování proudu předchází přetížení systému tím, že ochraňuje motor, mechanizmus dvířek a jednotku před poškozením.
- Softstart a motorová brzda: Tyto funkce zajišťují pozvolný start a rychlé zastavení motoru, což prodlužuje jeho životnost a zvyšuje bezpečnost.

## Uvedení do provozu – zapojení

- 1. Připojte motor na dvojici svorek označených písmenem M, na polaritě zapojení motoru nezáleží (směr otáčení je možné změnit v nastavení).
- 2. (volitelné) Připojte koncové spínače na svorky označené SW1 a SW2. Spínače mohou být spínací (NO) nebo rozpínací (NC) a měly by být určené pro provoz s napětím 12 V DC.
- 3. (volitelné) Připojte fotorezistor na svorky označené PR. Optimální odpor fotorezistoru by měl být v rozmezí 0 až 100 kΩ. Fotorezistor může být na kabelu pro možnost optimálního umístění pro měření intenzity světla.
- 4. Připojte napájecí zdroj 12 V DC (adaptérový, akumulátorový atp.) na svorky + a –. Zařízení se zapne, na displeji se zobrazí úvodní obrazovka a následně hlavní obrazovka.
- 5. Ostatní konektory nezapojujte.

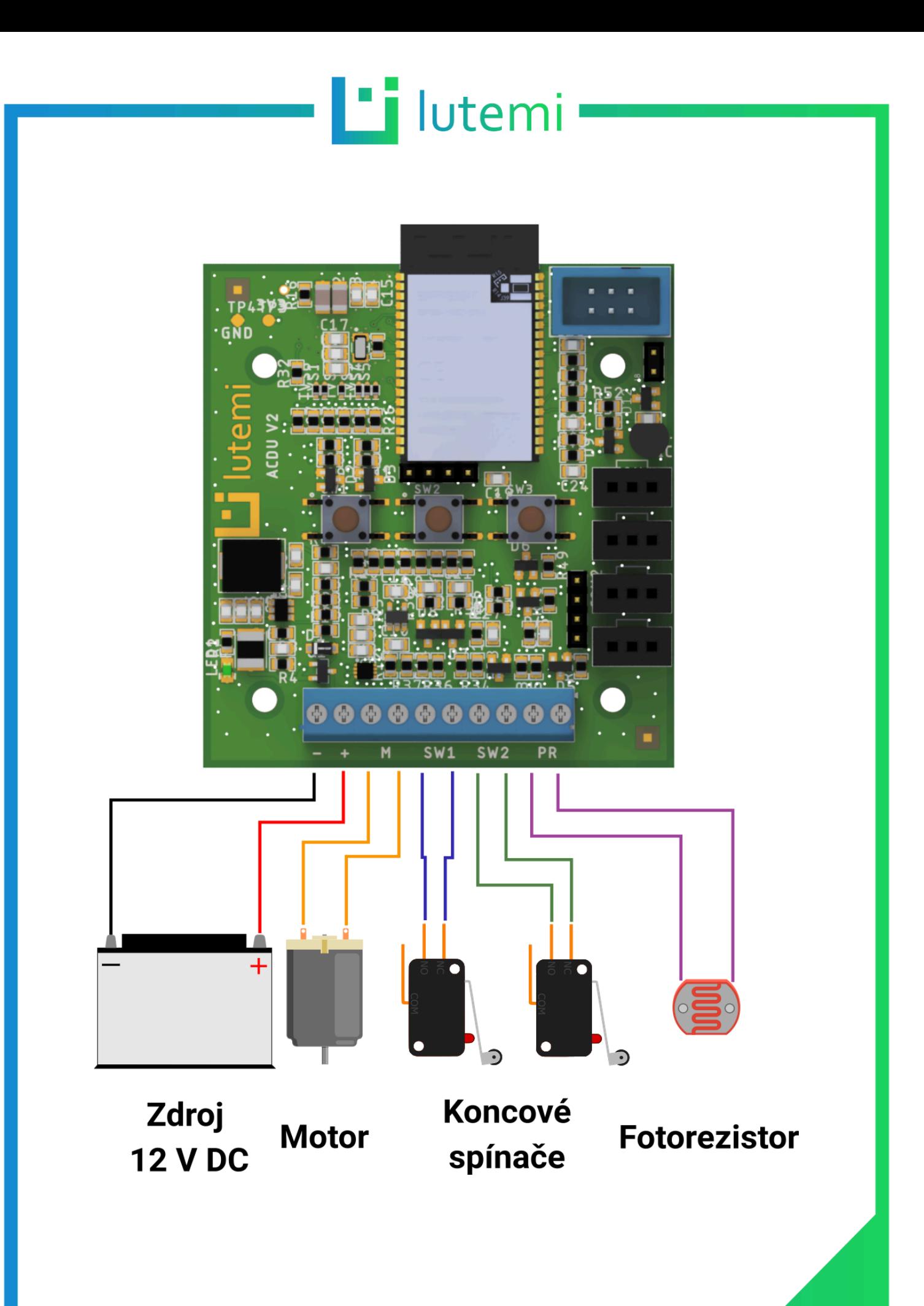

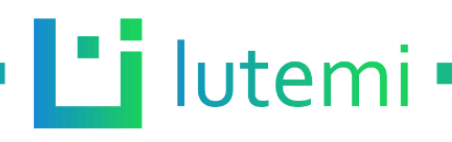

# Uvedení do provozu – nastavení

Upozornění: Při každé změně nastavení je nutné změny uložit (menu "paměť").

- 1. Zkontrolujte nastavení koncových spínačů (zda jsou použity, typ spínačů).
- 2. Zkontrolujte nastavení pohonu motoru (rychlost, směr, časový limit).
- 3. Zkontrolujte nastavení času, pokud chcete čas využívat v automatizaci.
- 4. Uložte nastavení.
- 5. Zkontrolujte pohyb motoru/mechanizmu pomocí funkcí servisního menu (Servisní menu→Dveře). Pro první pohyby doporučujeme využít funkci krok vpřed a krok vzad. Dosáhne-li motor koncové polohy, pak v tomto směru dále nepokračuje a je možné použít pouze funkce pro opačný směr.
- 6. Je-li pohyb motoru/mechanizmu v pořádku (použijte funkce cervisního menu otevřít a zavřít). Tak budete mít jistotu, že vše funguje správně.
- 7. Následně nastavte automatizaci.
	- i. Upravte nastavení dveří kurníku.
	- ii. Spusťte automatizaci.
- 8. Uložte nastavení.
- 9. Nyní je jednotka připravena k provozu.

# Úplný popis nastavení

Upozornění: Při každé změně nastavení je nutné změny uložit (menu "paměť"). V případě restartování jednotky/odpojení napájení bude neuložené nastavení ztraceno. Nastavení tedy doporučujeme uložit pokaždé před odpojením jednotky od napájení.

#### Ovládání

Jednotka obsahuje celkem tři tlačítka. Prostřední tlačítko slouží jako potvrzení/enter. Krajní tlačítka slouží pro procházení položek nahoru/dolů či úpravě parametrů/hodnot jako + a –.

#### Automatizace

- Automatizace: [Vyp./Zap]. Vypnutí nebo zapnutí automatizace.
- Dveře kurníku
	- Režim ovládání [čas/světlo]. V režimu čas je možno nastavit čas otevření a zavření kurníku (např. 7:00 a 18:00). V režimu světlo se dvířka ovládají na základě měření intenzity světla pomocí senzoru (fotorezistoru), který je připojen na svorky PR. Hranice pro otevření/zavření je určena pomocí parametru práh.

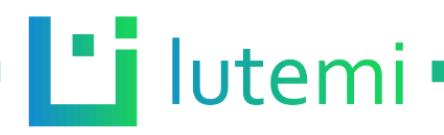

#### Datum a čas

V tomto menu je možné nastavit datum, čas a formát času (12 nebo 24hodinový). Pokud je modul připojen k internetu, pak je možné čas synchronizovat automaticky a není nutné ho nastavovat ručně. Pro povolení automatické synchronizace nastavte Autom. datum-čas na ZAP.. Tato volba se zobrazí pouze v případě, že je zapnutá síť (menu síť). Můžete také upravit nastavení letní čas.

#### Síť

Jednotku je možno připojit k internetu. V současné době slouží připojení k internetu pouze k účelu synchronizace času.

- Síť [vyp./zap]. Zapnutí/vypnutí WiFi (bezdrátového připojení).
- Režim [AP/STA]. Volba režimu WiFi.
	- V režimu AP jednotka vytváří WiFi síť, ke které je možné se připojit např. pomocí mobilního telefonu. V tuto chvíli není možné měnit nastavení a tento režim tedy zatím nemá žádné využití.
		- Výchozí jméno WiFi: Lutemi Coop Door
		- Výchozí heslo: acdu1234
	- V režimu STA je možné jednotku připojit k existující WiFi síti (např. domácí WiFi). Pokud má jednotka přístup k internetu, může si automaticky synchronizovat čas a není nutné ho nastavovat např. při odpojení a připojení napájení.
- DHCP [vyp./zap]. Zapnutí nebo vypnutí DHCP. V případě zapnutí DHCP se IP adresa zařízení volí automaticky. V případě vypnutí je nutno IP adresu nastavit ručně.
- IP. Nastavení IP adresy. Tato volba je k dispozici pouze pokud je DHCP vypnuto. Pokud je zapnuto, IP adresa nelze v jednotce změnit.
- Brána, podsíť, DNS 1 a DNS 2. Tyto volby jsou k dispozici pouze při vypnutém DHCP.

#### Obrazovka

- Vypn. při nečin. [vyp./zap]. Pokud je tato volba zapnutá, obrazovka se po nastaveném čase vypne.
- Vypnout po. Nastavení času, po jakém se obrazovka vypne. Tato volba je k dispozici pouze v případě, že je vypnutí při nečinnosti zapnuto.

#### Pohon motoru

- Rychlost [0–100 %]. Nastavení rychlosti motoru.
- Směr [CW/CCW]. Směr otáčení motoru. Volba CW otáčí motorem ve směru hodinových ručiček, volba CCW v protisměru. Toto nastavení však závisí na tom, jak je motor zapojen (polarita vodičů). Jedná se tedy spíše o možnost reverzace motoru.

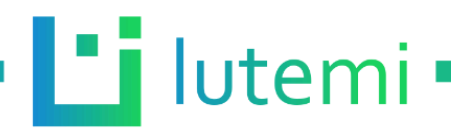

- Proud. limit (100-1 600 mA). Nastavení max. proudu na výstupu jednotky (pro motor). Doporučujeme nastavit na nejnižší hodnotu, která při běžném provozu neaktivuje proud. ochranu (např. pro motor s proudem 0,5 A nastavte hodnotu na přibližně 0,6 A).
	- Pokud je jednotka provozována v režimu bez koncových spínačů, pak zvýšení proudu nad limit je považováno za dosažení koncové polohy a motor se vypne. Pokud jsou použity koncové spínače, pak při překročení limitu dojde k vyhlášení chyby a automatizace se zastaví a jednotka čeká na zásah uživatele.
- Softstart [0–10 s]. Pozvolný rozjezd motoru. Motor nabíhá na nastavenou rychlost po dobu nastavenou tímto parametrem. Při nastavení 1 s tedy motor lineárně zrychluje po dobu jedné sekundy až na nastavenou rychlost.
- El. brzda [vyp./zap]. Je-li zapnutá, při vypínání motoru jednotka zajistí co nejrychlejší zastavení. Je-li vypnutá, motor se zastaví samovolně (dotočí se setrvačností).
- Čas. limit [0-120 s]. Tímto parametrem je možné nastavit maximální dobu, po kterou se motor může točit.
	- Pokud je jednotka provozována v režimu bez koncových spínačů, po dosažení časového limitu se jednotka zastaví a předpokládá, že jsou dvířka plně otevřená nebo zavřena (dle směru pohybu). Pokud jsou použity koncové spínače, dosažení čas. limitu způsobí vyhlášení chyby, automatizace se zastaví a jednotka čeká na zásah uživatele.

#### Paměť

- Uložit nastavení. Pokud je možnost zvolena, objeví se dialogové okno, ve kterém je nutno uložení potvrdit (nebo nepotvrdit).
- Obnovit výchozí. Při zvolení této možnosti dojde k nastavení parametrů do továrního nastavení a jednotka se restartuje.

#### Koncové spínače

- Použít [ano/ne]. Volba, zda budou pro vyhodnocení koncové polohy (otevřeno/zavřeno) použity koncové spínače, nebo kombinace měření max. proudu a časového limitu pohonu.
- Typ spínače [NO/NC].
	- NO: Jsou zapojeny spínače se spínacím kontaktem.
	- NC: Jsou zapojeny spínače s rozpínacím kontaktem.
	- Typ spínačů není možné kombinovat, musí být oba stejné.
- Spín. základ. Nastavení spínače základní polohy určuje, zda v polohu otevřených dvířek indikuje SW1 nebo SW2 (dle označení přímo na jednotce u šroubových svorek).

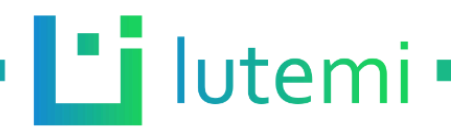

#### Servisní menu

- Digitální vstupy. Obsahuje informace o vstupech SW1 a SW2 (koncové spínače), zda jsou aktivované či nikoliv.
- Analogové vstupy
	- Fotorezistor. Obsahuje aktuální hodnotu intenzity světla měřenou na fotorezistoru (pokud je připojen).
	- Proud. Udává aktuální hodnotu odběru proudu motoru, pokud je motor v pohybu.
- Dveře. Obsahuje základní funkce pro otevření, zavření, zastavení pohybu a krokování vpřed a vzad.

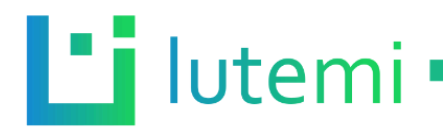

# Užitečné tipy

#### Používání automatizace v režimu světlo

V tomto režimu je otevření/zavření ovlivněno pouze hodnotou intenzity slunečního světla a je tedy nutné připojit senzor intenzity (fotorezistor) světla ke svorkám PR (na polaritě zapojení nezáleží). Následně je nutno nastavit úroveň intenzity světla, při které dojde k otevření či zavření dvířek. Tuto úroveň je nutno určit experimentálně.

Vstupte do servisního menu a následně do analogových vstupů. Zde je možné vidět aktuální hodnotu fotorezistoru, pohybuje se přibližně v rozmězí 100 až 3000 jednotek. Při nízké hodnotě (např. pod 300) je intenzita světla vysoká, při vysoké (např. 3 000) naopak začíná být tma. Pro experimentální určení prahu doporučujeme hodnotu nastavovat přesně v okamžik, kdy by se měla dvířka otevřít nebo zavřít, tedy např. v 18:00. V tuto denní dobu jednotka naměří hodnotu, kterou vyčtete v servisním menu a následně ji nastavíte v menu automaizace. Pak můžete samozřejmě hodnotu mírně upravit.

Je důležité také zmínit, že jednotka reaguje na změnu intenzity světla s mírným zpožděním (např. 10 sekund0), signál je filtrovaný. Toto chování je záměrné – jednotka se snaží předejít situacím, kdy by náhlé zvýšení či snížení intenzity světla (mrak, v noci projíždějící automobil ap.) způsobilo okamžité (a nechtěné) otevření či zavření dvířek.

#### Připojení k WiFi síti

V nastavení sítě je možno zapnout WiFi a připojit se k např. k domácí síti (pro možnost synchronizace času). Pokud máte s připojením problém, může být příčinou slabý signál nebo např. nastavení domácíhou routeru (firewall, DHCP apod.). Zkontrolujte tedy nastavení názvu (SSID) a hesla sítě a případně také nastavení routeru.

#### Provoz jednotky bez koncových spínačů

Použití koncových spínačů je doporučeno, jedině s nimi má jednotka jistotu, že jsou dvířka otevřená nebo zavřená. Pokud však nemáte spínače k dipozici, či chcete mít jednodušší instalaci, můžete jednotku provozovat i bez nich. Pokud v nastavení (Koncové spínače) vypnete použití, pak jednotka pro detekci koncových poloh použivá měření proudu a měření času – pokud proud stoupne nad nastavenou mez (v menu pohon motoru) nebo doba běhu motoru překročí časový limit (také menu pohon motoru), jednotka předpokládá, že dojela do koncové polohy a vypne motor. Stejné chování je i v opačném směru, tedy při otevírání i zavírání.

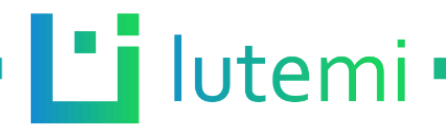

#### Co dělat, pokud jednotka vyhlásí chybu

Pokud je jednotka v chybě, zobrazuje se na displeji dialogové okno a čeká se na potvrzení chyby uživatelem. Během této doby je z bezpečnostních důvodů zastavena automatizace (aby nedošlo k poškození mechanizmu dvířek, vybití baterie ap.). Jakmile odstraníte příčinu chyby, zvolte v servisním menu – dveře, položku zastavit. Tím uvedete pohon no výchozího stavu. Po potvrzení chyby se jednotka restartuje, zkontrolujte tedy také nastavení (především čas, pokud nepoužíváte synchronizaci času přes internet).